## **Fortigate**

1.5.2280 WNAM Fortigate ( FortiWiFi), .

, CLI. "RADIUS Servers" , WNAM\_Radius\_srv .

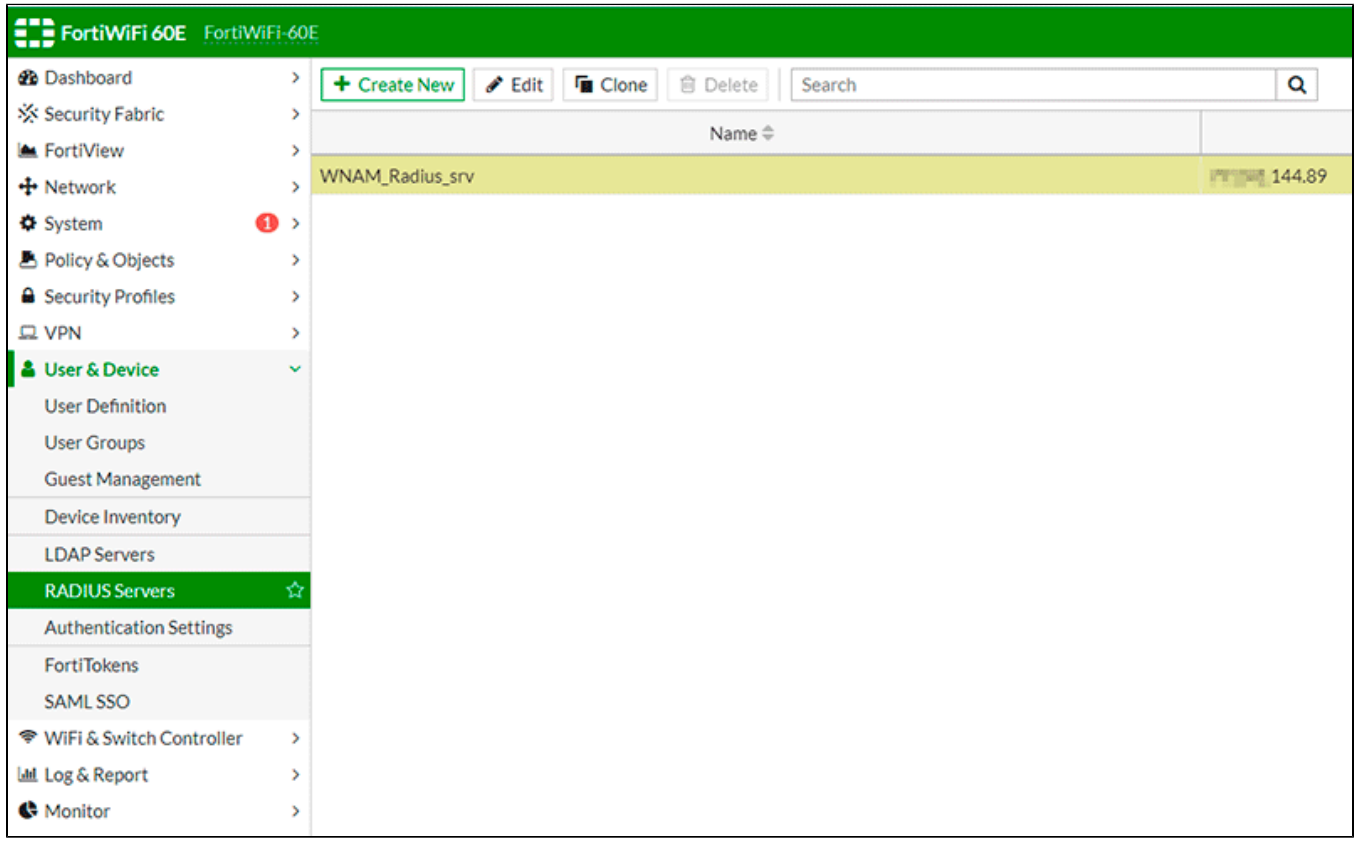

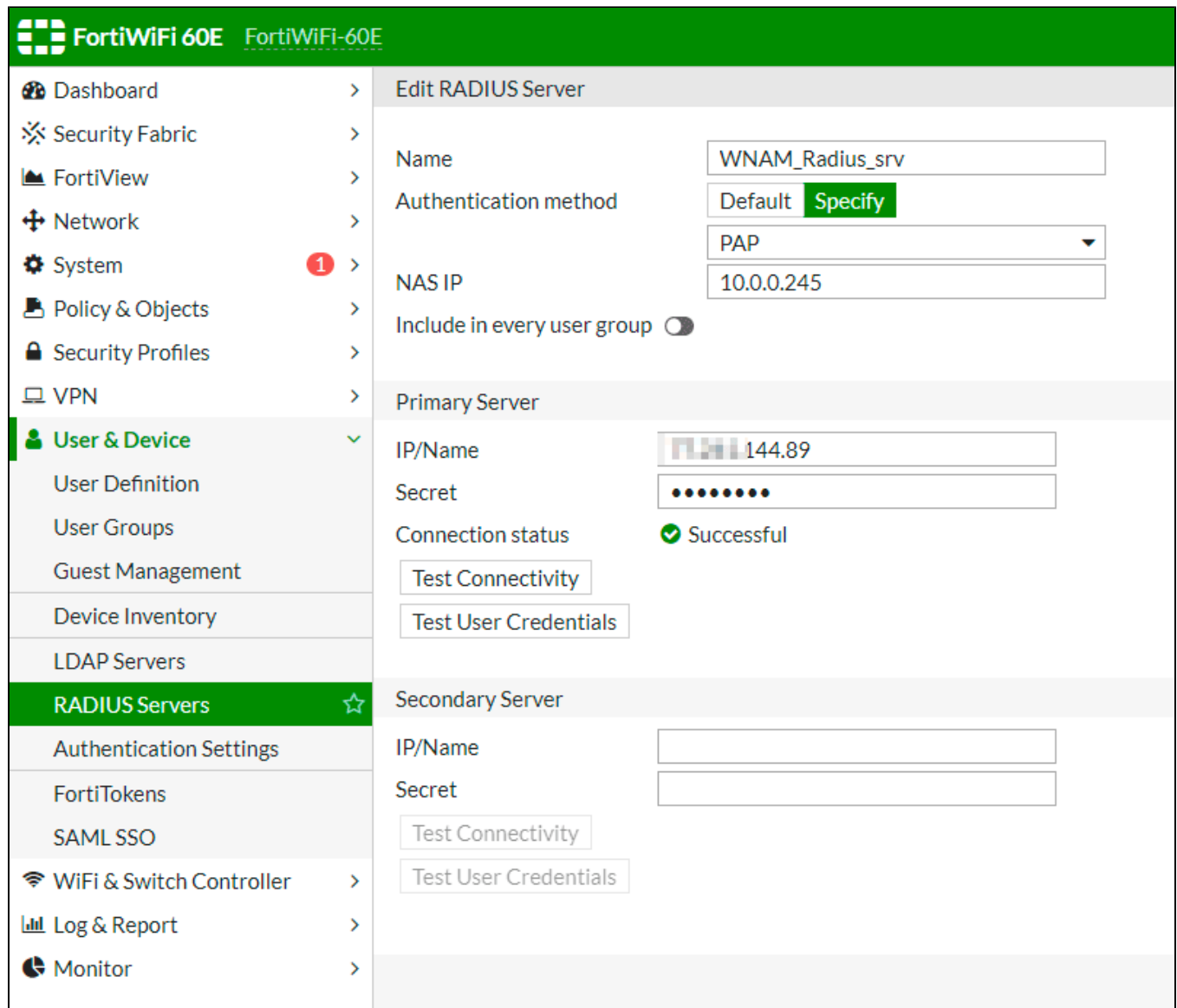

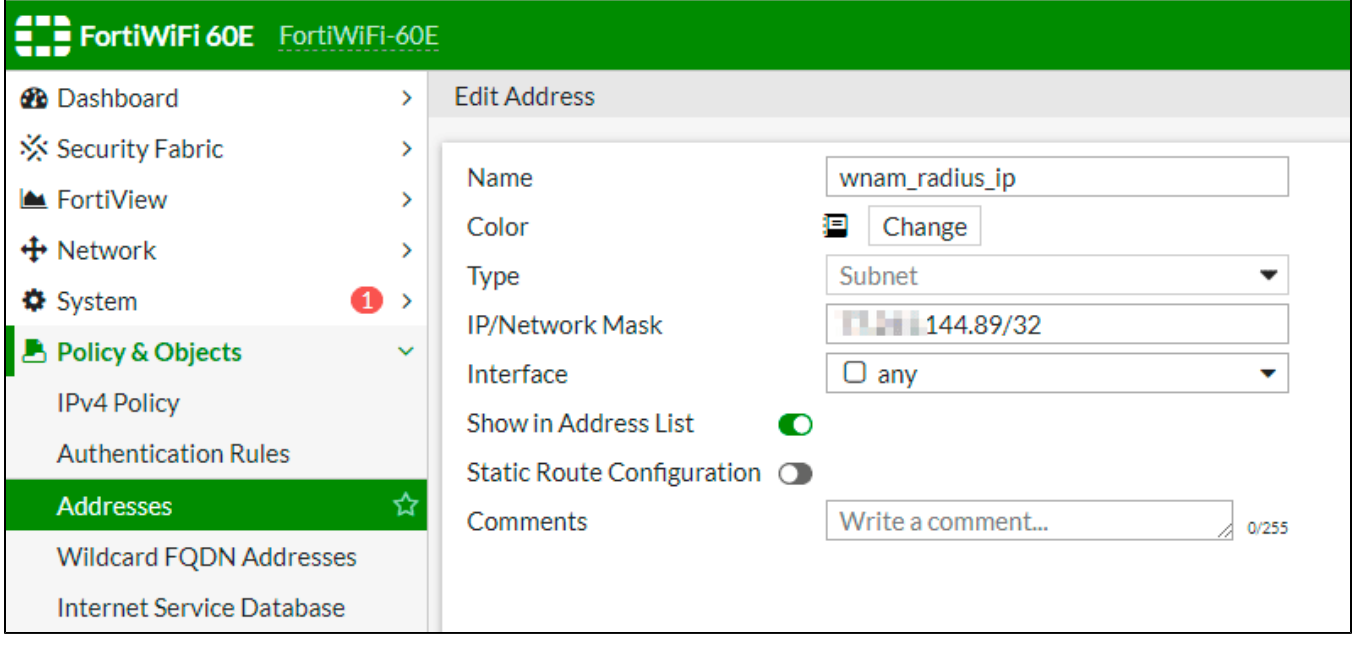

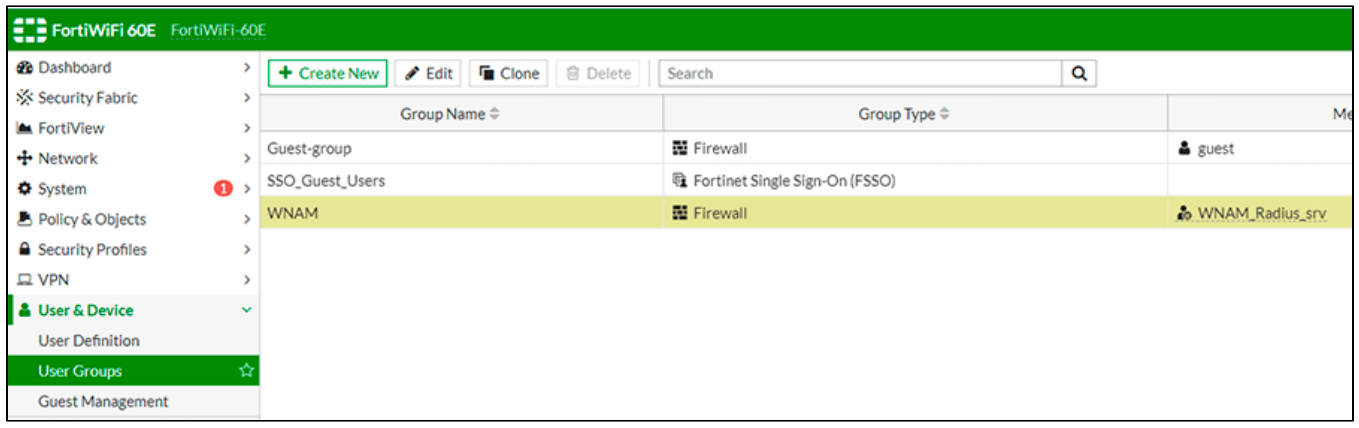

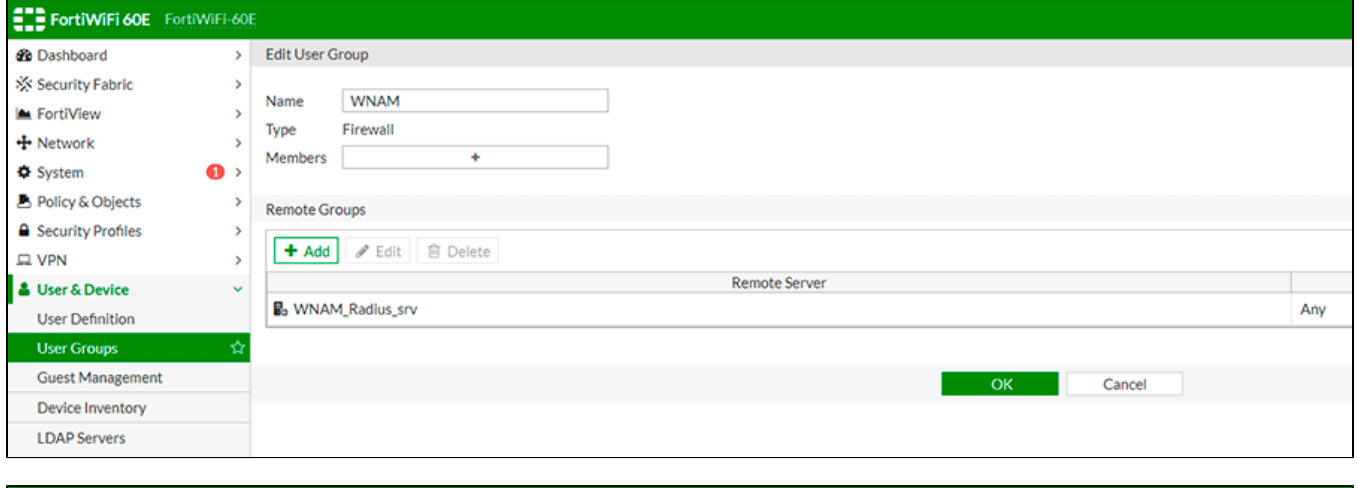

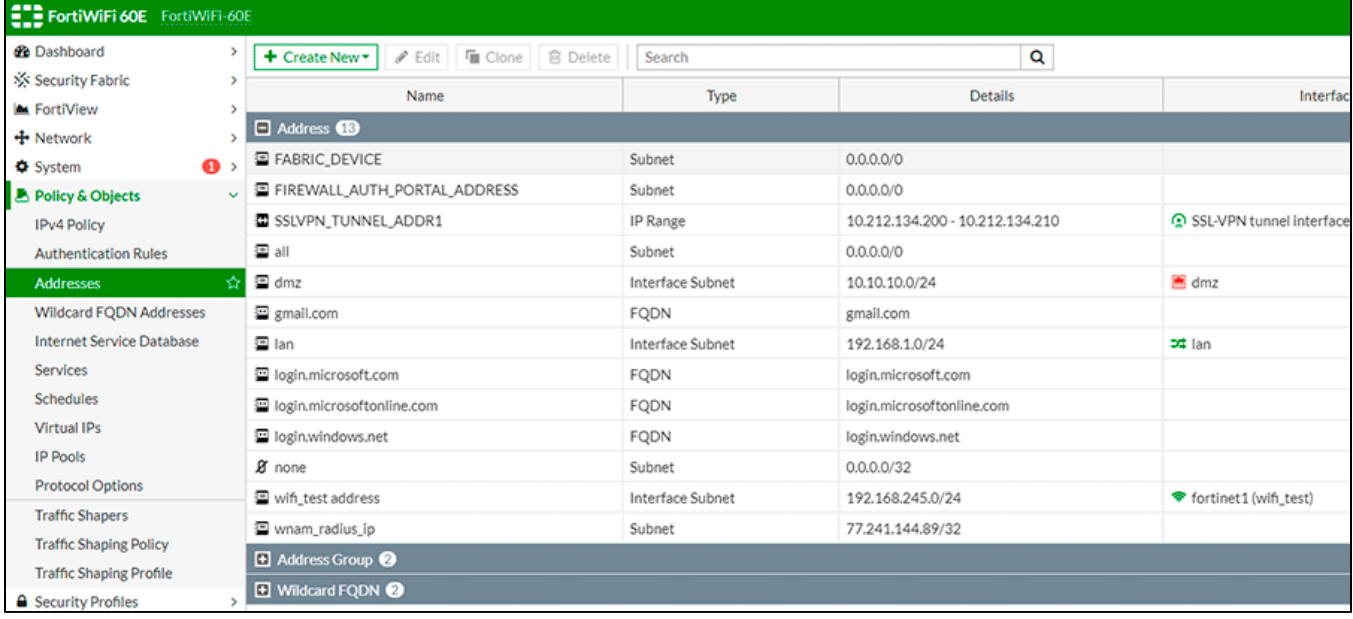

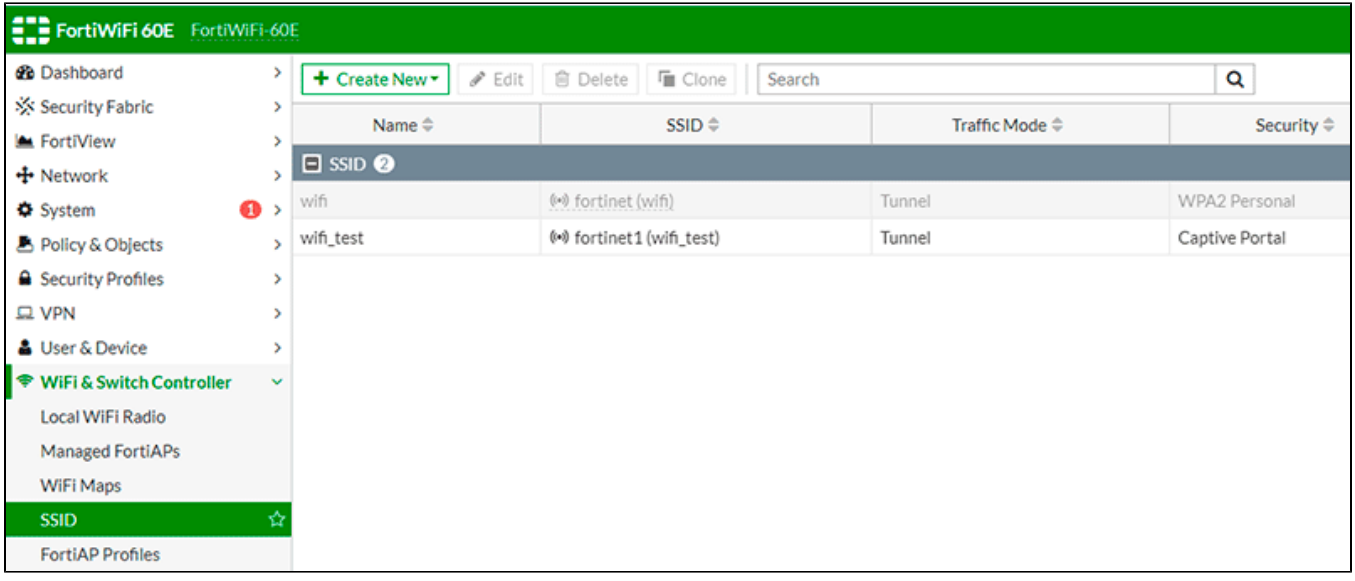

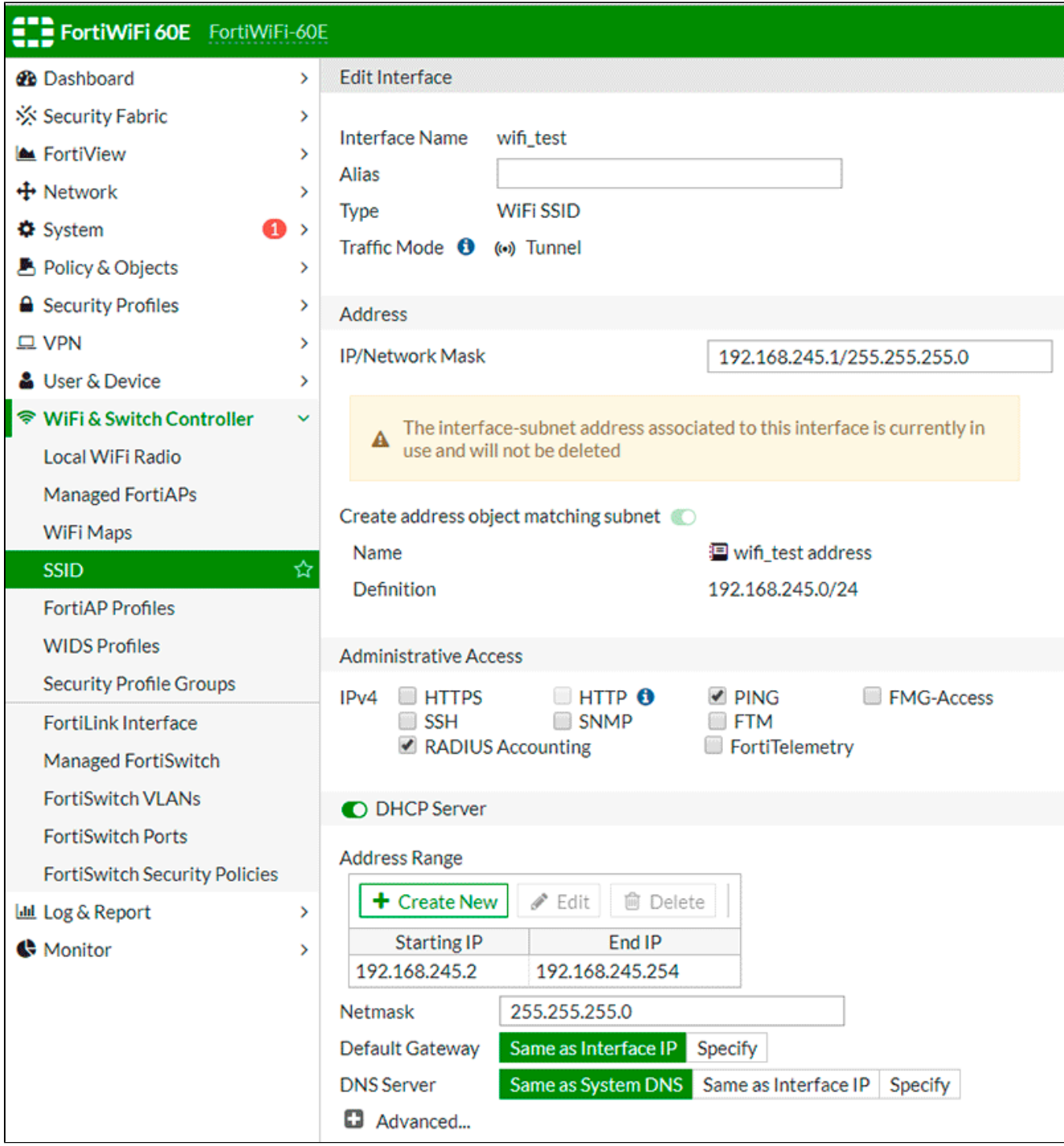

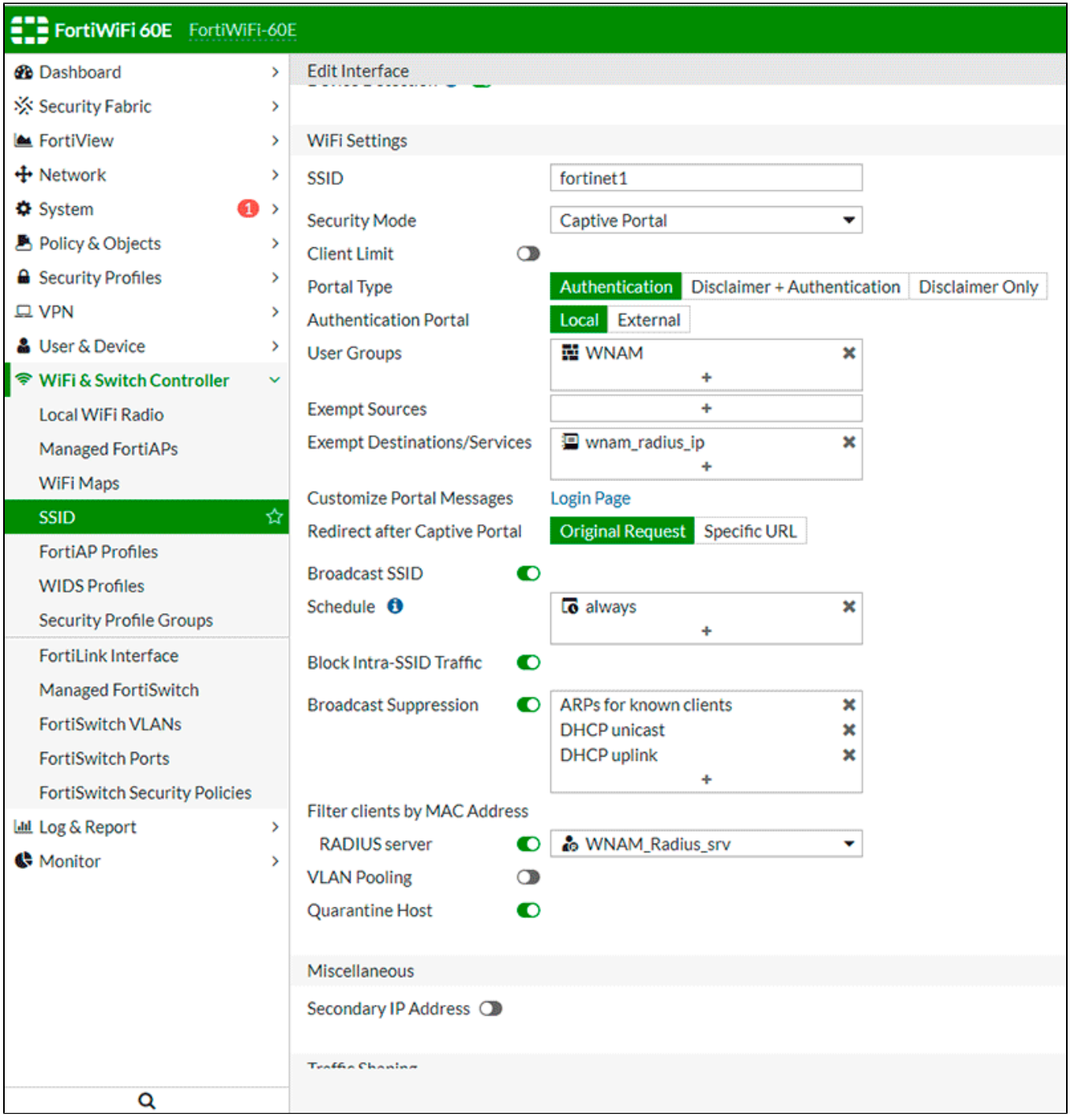

 $\mathcal{A}^{(1)}$ 

```
FortiWiFi-60E # config user radius
 FortiWiFi-60E (radius) # get
 == [ WNAM Radius srv ]
 name: WNAM_Radius_srv
 FortiWiFi-60E (radius) # edit WNAM_Radius_srv
  FortiWiFi-60E (WNAM_Radius_srv) # get
  name : WNAM_Radius_srv
  server : 7.141.144.9
  secret : *
  timeout : 5
  all-usergroup : disable
  use-management-vdom : disable
  nas-ip : 10.0.0.245
  acct-interim-interval: 600
  radius-coa : enable
  radius-port : 0
 h3c-compatibility : disable
 auth-type : pap
  source-ip :
 username-case-sensitive: disable
 class :
 password-renewal : disable
 password-encoding : auto
 acct-all-servers : disable
 rsso : disable
 secondary-server :
 secondary-secret : *
  tertiary-server :
  tertiary-secret : *
  accounting-server:
  == [1] id: 1
 FortiWiFi-60E (WNAM_Radius_srv) # config accounting-server
 FortiWiFi-60E (accounting-server) # get
  == [1]id: 1
 FortiWiFi-60E (accounting-server) # edit 1
 FortiWiFi-60E (1) # get
 id : 1
 status : enable
  server : 177.41.144.9
  secret : *
  port : 1813
  source-ip :
WNAM - http:///cp/fortigate.
```
"Fortigate" WNAM ( "" " ").